# **Parent Instructions to Book Princess Margaret Parent/Teacher Interviews**

We've had to split our staff into three different booking calendars. These calendars are sorted by last name and can be accessed by clicking the links in the email that this attachment was sent with.

The groups that teachers are sorted into are:

#### **Link #1: Arora – Heer**

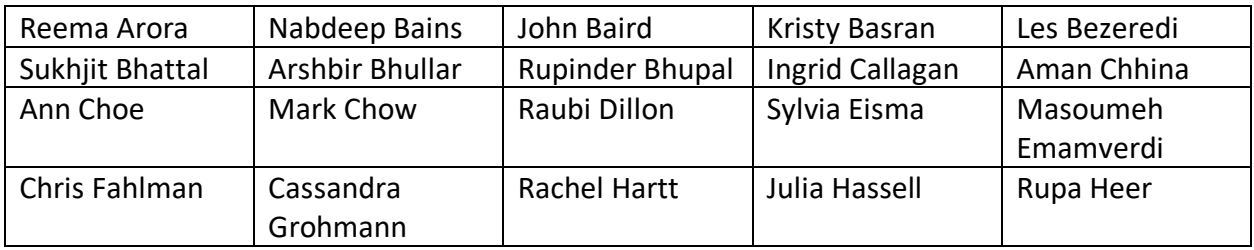

## **Link #2: Hehar – Payne, Greg**

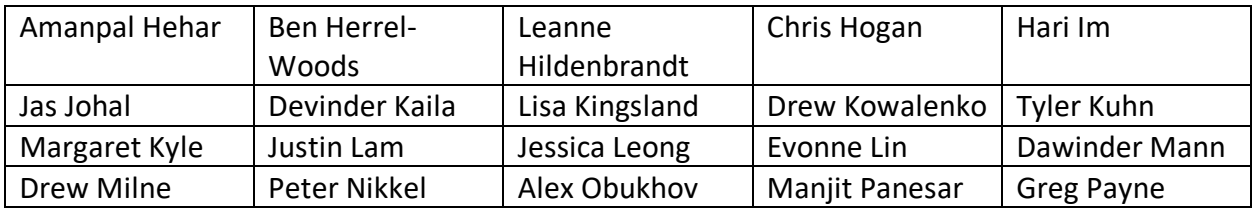

#### **Link 3: Payne, Stephanie – Wong**

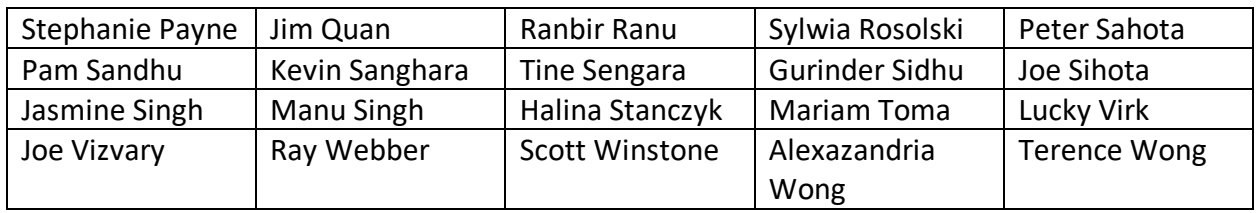

#### **Step 1:**

Once you've clicked the link, it will take you to a page that looks like this; please click on November 25 in the calendar:

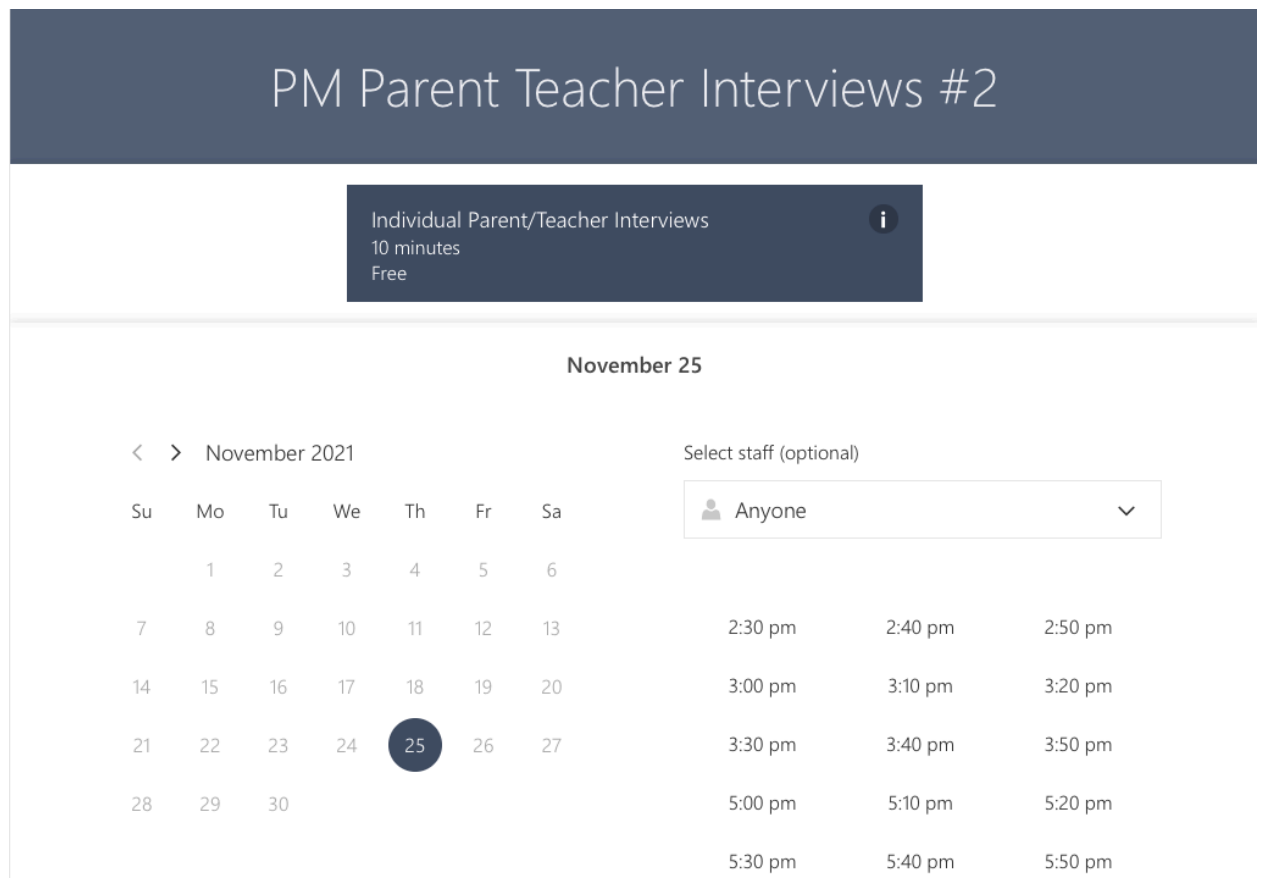

## **Step 2:**

To select a staff member, click the down arrow under Select Staff. Even though it says optional, you must select the teacher that you want to speak to. Scroll through the list to select the teacher.

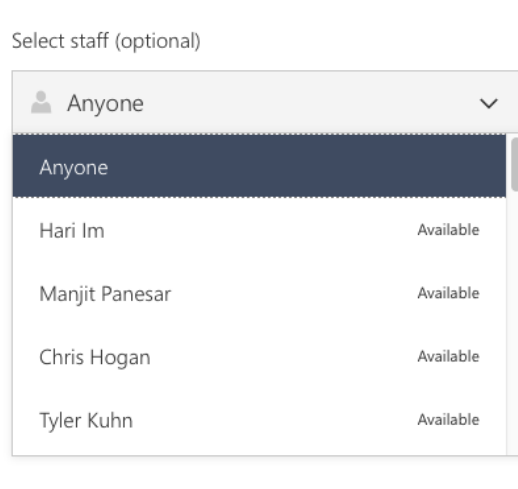

## **Step 3:**

Once the teacher is selected, you can reserve an available time to speak with that teacher.

Select staff (optional)

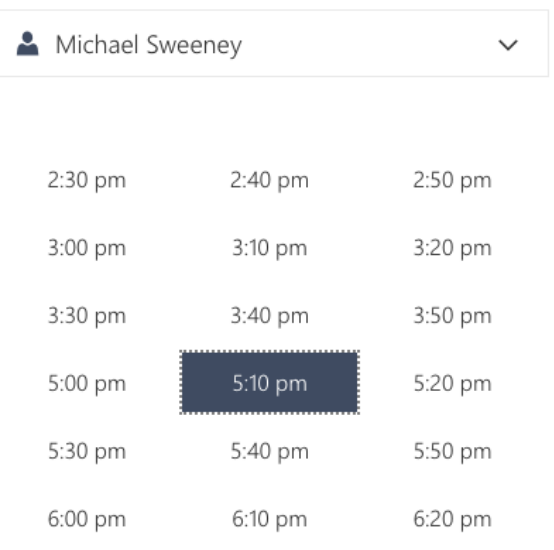

#### **Step 4:**

After you've selected the time slot, scroll down to the bottom of the page to enter your contact information. Please include your name, your email address, your phone number, and the student's name in the Notes section. Once all of that is complete, hit book.

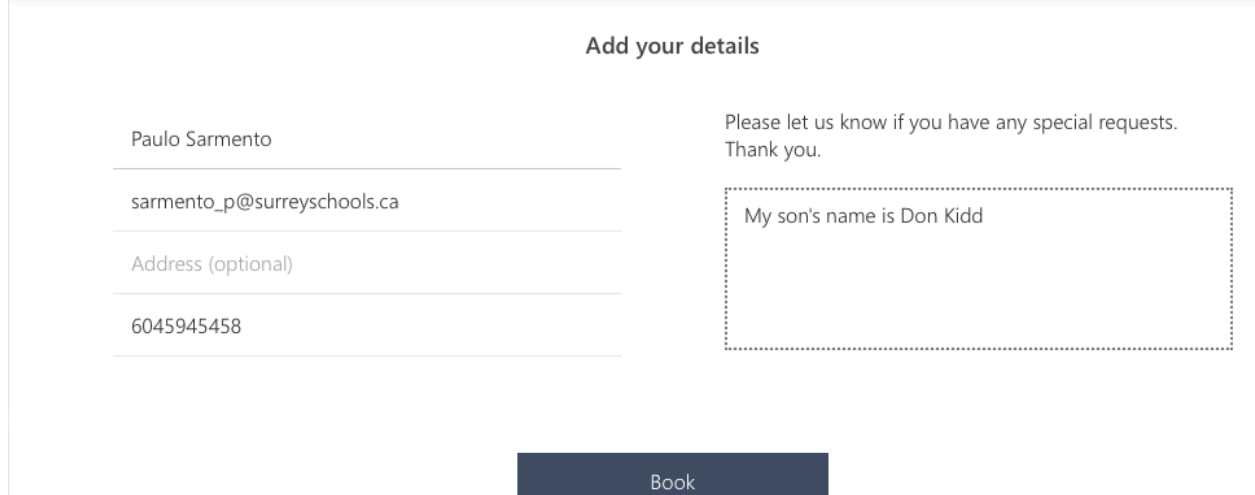

# **Step 5:**

A message confirming your booking will appear and you will receive an email at the email address that was entered.

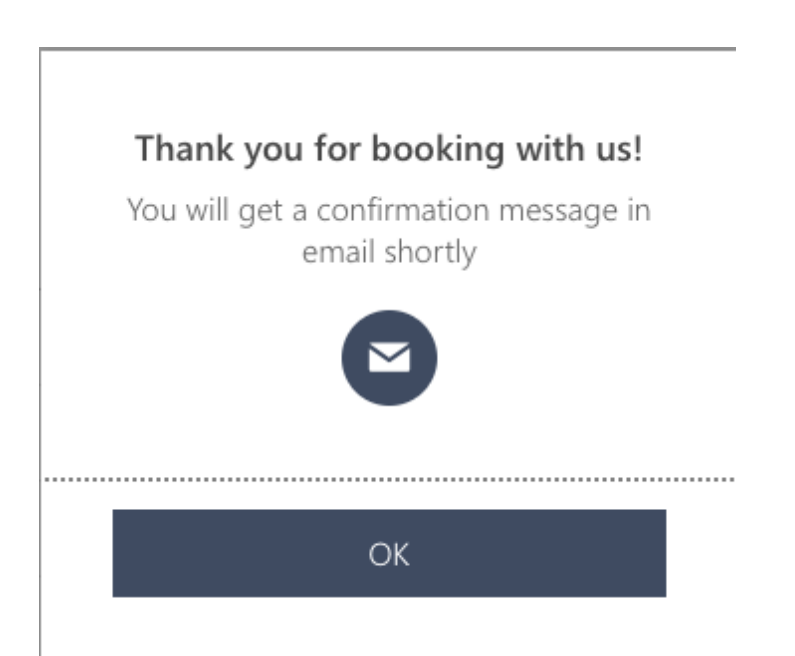